## *anzisha eneo jipya*

**Site** *ni sehemu ambapo kuna majengo ya ofisi au anuani ya mtaa ambapo mradi unatekelezwa au huduma kutolewa. Unapoandaa taarifa za eneo au mradi unapotekelezwa ni vyema kujaza taarifa muhimu za eneo au mahali husika. Akaunti yako ya mfumo ni vyema ikawa na angalau eneo moja la mradi unapotekelezwa ikiwa mtumiaji wa mfumo huu ana eneo zaidi ya moja pia anaweza kuongeza matawi mengi kadri ya huduma anazotoa kwa kuweka anuani ya eneo la ana kwa ana. Hii itakusaidi kutunza kumbukumbu la eneo husika unalo toa huduma au kutekeleza mradi. Na eneo moja linaweza kuwa na huduma au mradi zaidi ya mmoja.*

**TCO**Global

**Centered. Data-Driven.** 

Mtuamiaji mwenye **Provider Setup** ndiye mwenye jukumu la kuongeza eneo jipya la mradi au huduma.

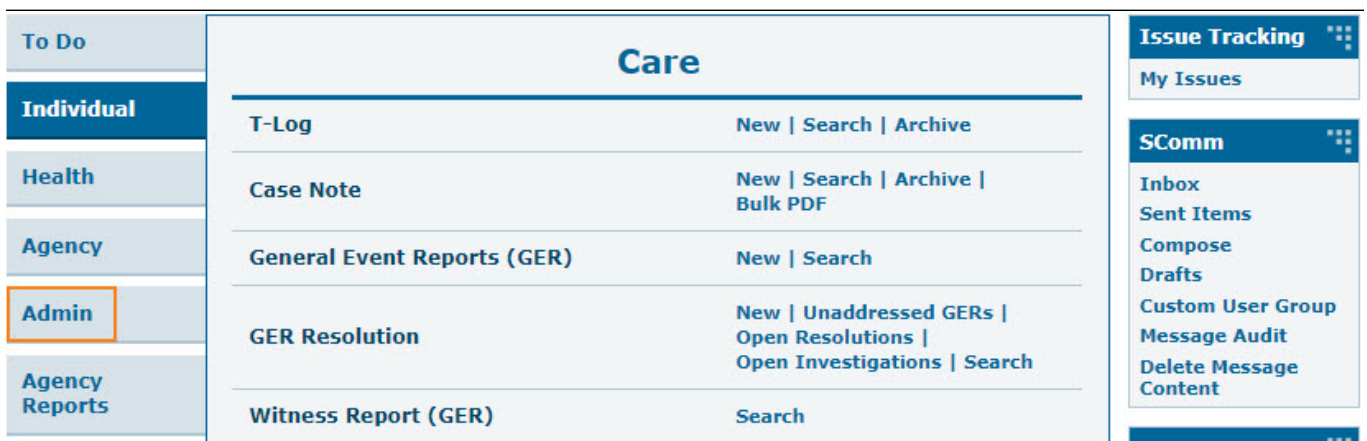

1. Kutoka kwenye dashibodi bonyeza tabu ya **Admin**.

**Kumbuka:** Ukiwa kwenye tabu ya **Admin** itakuwa na rangi ya samawati iliyokoza.

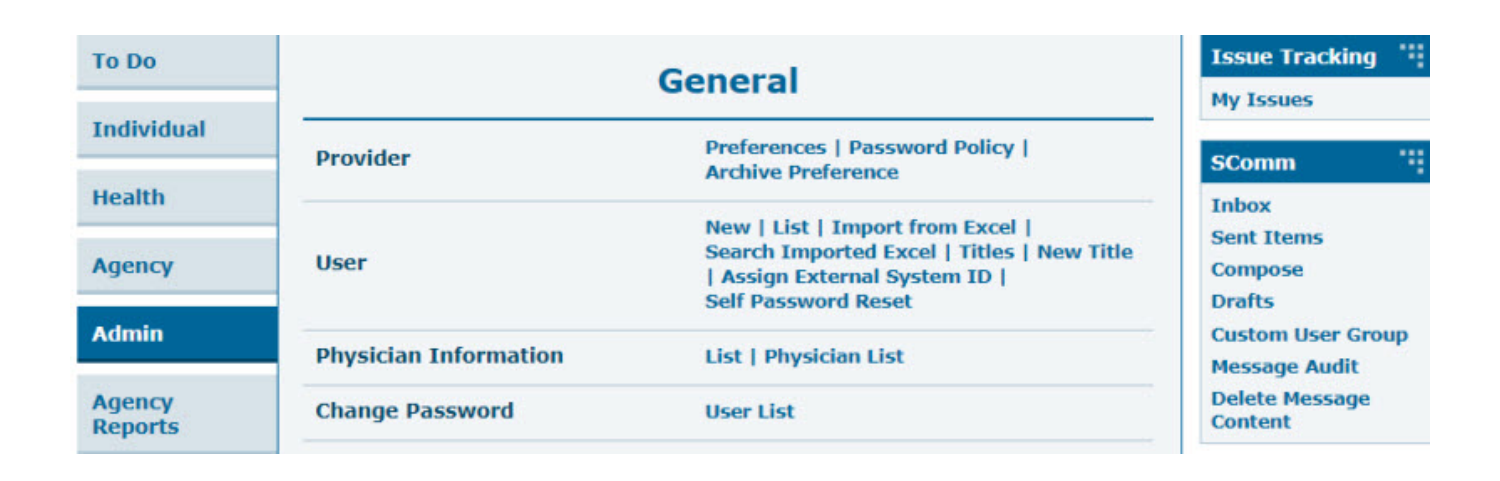

**Therap**<sup>\*</sup><sub>Global</sub>

Person-Centered. Data-Driven.

2. Bonyeza kitufe **New** pembeni na site/eneo.

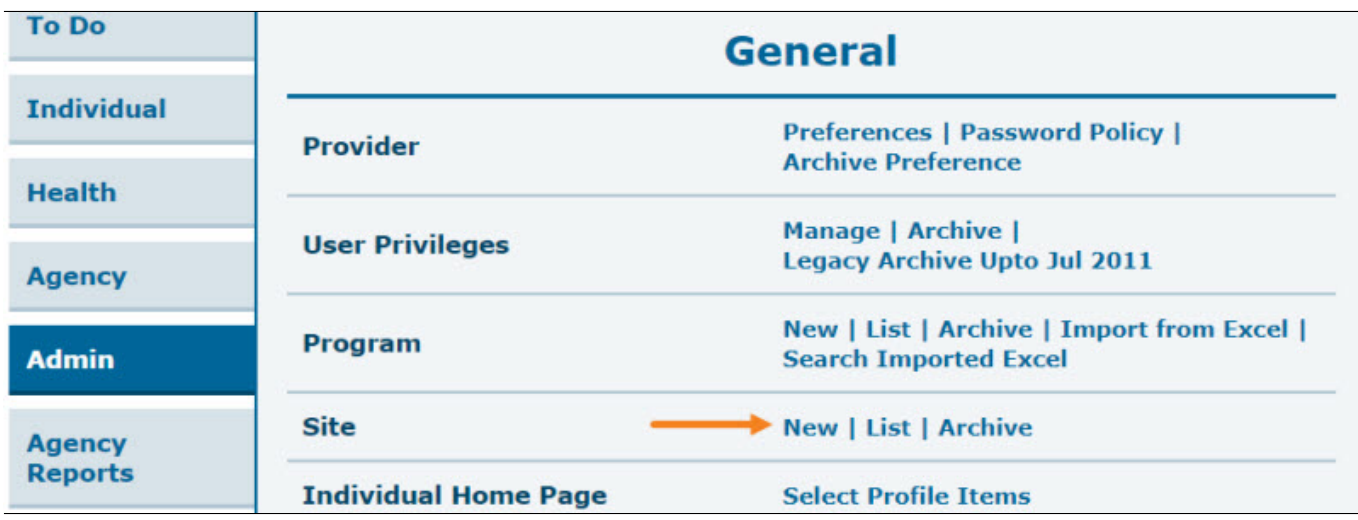

3. Jaza taarifa zote katika ukarasa wa **Create New Site** kama maelekezo yanavyokuelekeza.

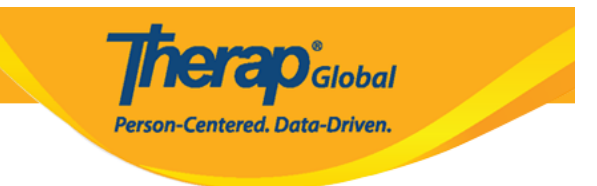

## **Create New Site New**

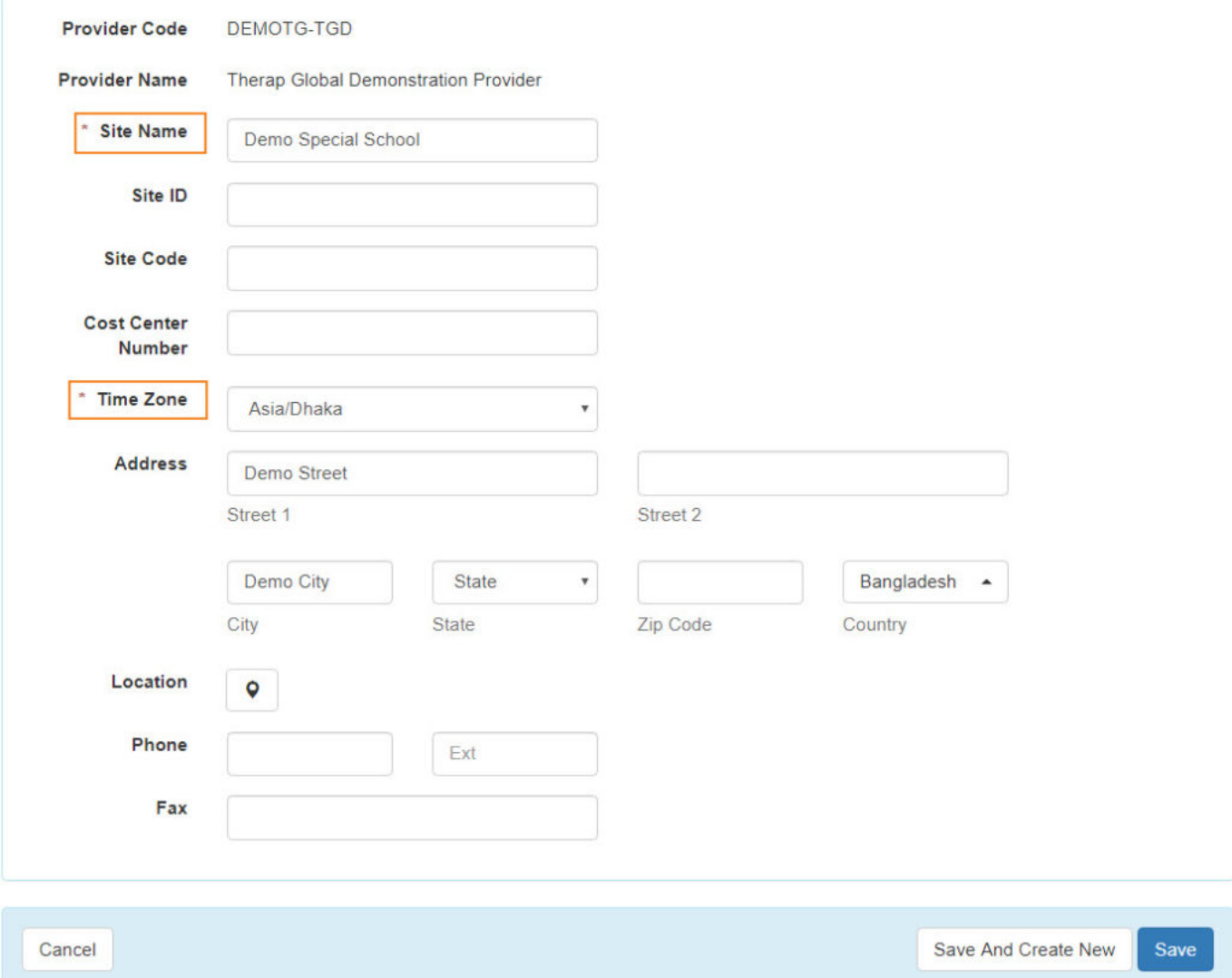

**Site Name** *ni jina la sehemu.*

**Site ID***,* **Site Code** *and* **Cost Center Number** *zote hazina ulazima wa kujazwa.*

**Time Zone** *ya eneo husika umechaguliwa kabla.*

**Address, Phone,** and **Fax** *hazina ulazima wa kujazwa japokuwa zinaweza kuwa muhimu*

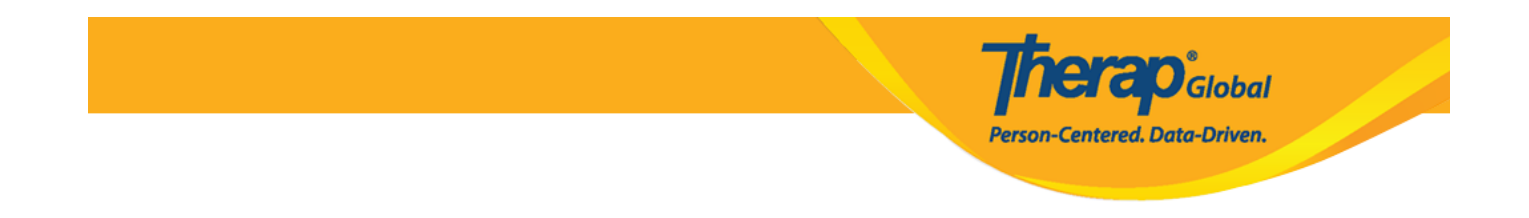

*kwa taasisi yako.kwa hiyo ni muhimu kujazwa ili ionekane katika ripoti zako za baadae.*

*Kumbuka: Kwa* **Phone***, weka Kodi ya nchi(kwa mfano:+256 kwa uganda)kwenye boksi ya kulia inayosema "Ext" na weka namba zilizosalia kwenye boksi iliyopo kushoto.*

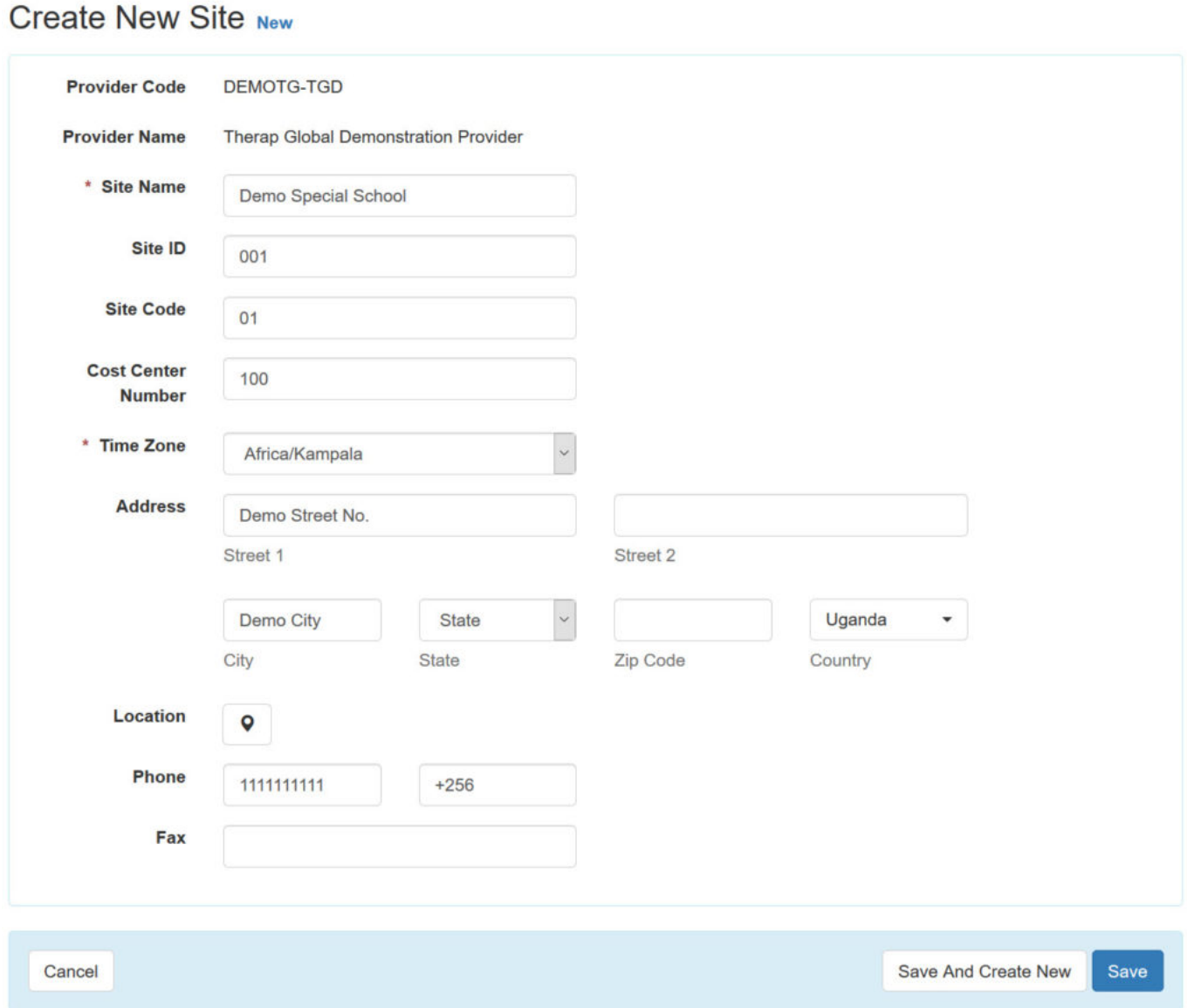

*4. Baada ya kujaza taarifa sahihi za eneo husika bonyeza kitufe cha Save chini ya fomu yako.*

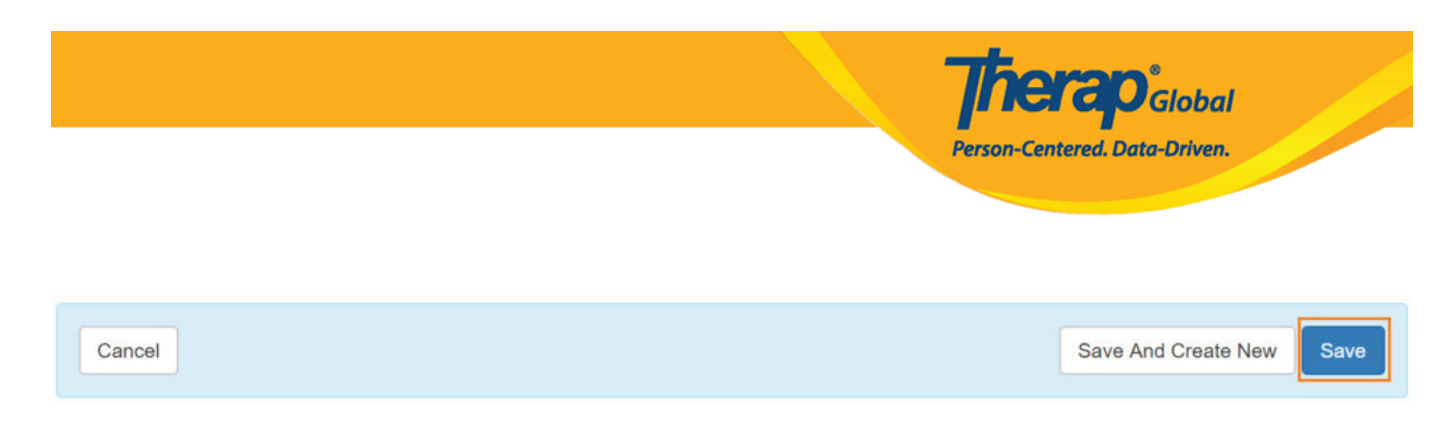

*Unaweza kutumia kitufe cha* **Save And Create New** *kwenye ukurasa huu kama unataka kuunda eneo lingine.*

5. *Ujumbe wa kufanikiwa utaonekana:* [Time Zone] *kama wakati katika lako la mradi. Ukishahifadhi,hutaweza kubadili wakati katika eneo. Ikwa una uhakika unataka kuendelea?"bonyeza kwenye kitufe cha yes/ndio ili kuhifadhi eneo jipya.*

You have selected 'Asia/Dhaka' as timezone for this site. Once saved, you will not be able to change the timezone. Are you sure you want to continue?

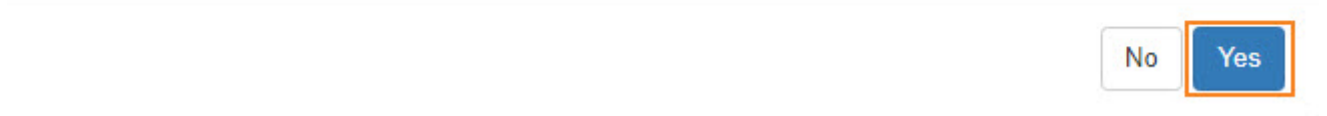

## 6. Utapata ujumbe" **eneo la mradi limeanzishwa."**

**Site Search** Site has been created